## Podepisování e-mailů v aplikaci Mail na MacOS

Nejprve je nutné ručně nastavit důvěru pro kořenový certifikát I.CA

Je potřeba otevřít "Klíčenku", na levé straně zvolit "Systém". Poté zde najdete kořenový certifikát I.CA Root CA/RSA, na který kliknete pravým tlačítkem myši, zvolíte Informace a udělíte certifikátu důvěru dle obrázku níže

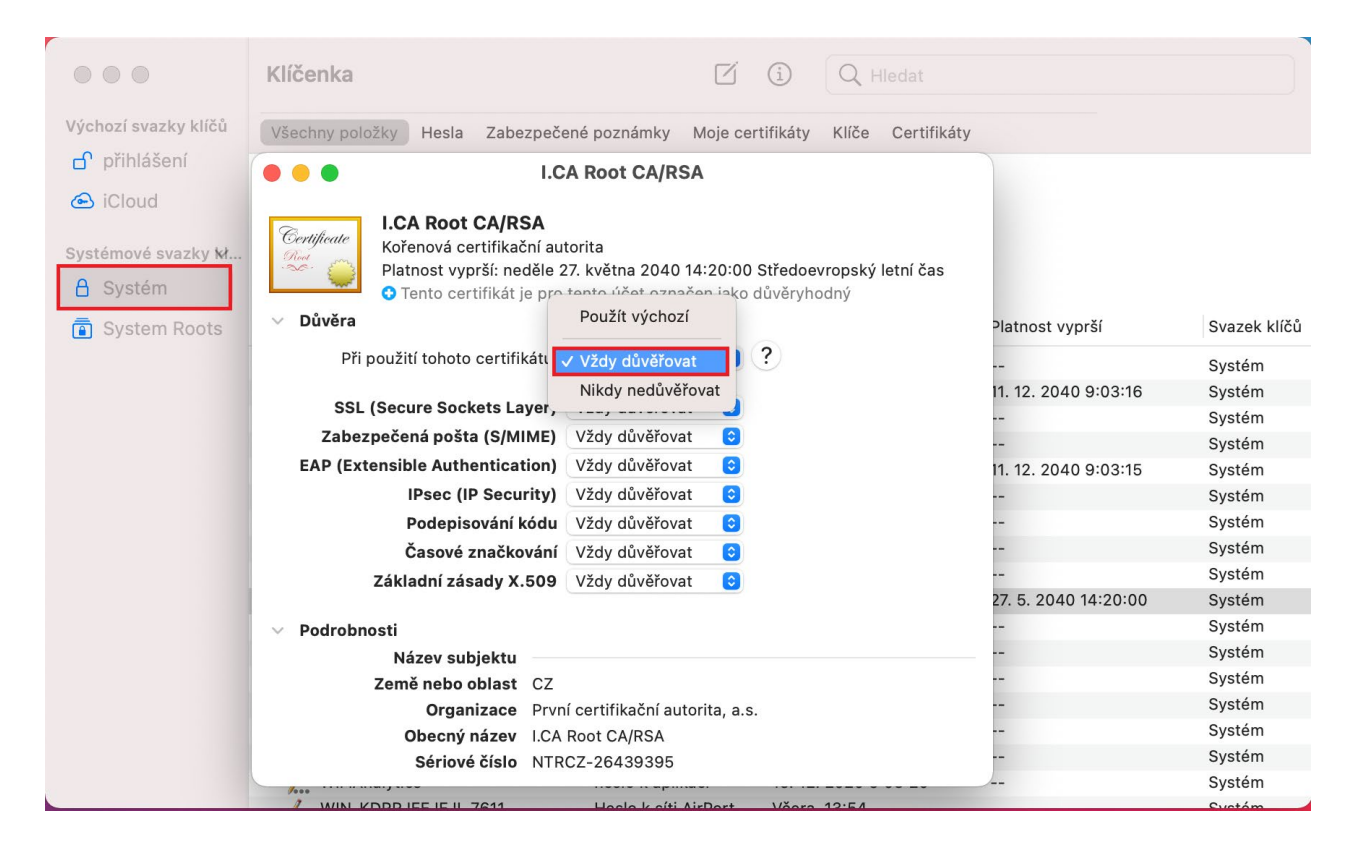

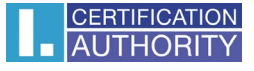

Následně stačí spustit aplikaci Mail a začít psát novou zprávu. Poté se automaticky e-mail podepíše. U podepsané zprávy vždy uvidíte ikonu s fajfkou, jako je na obrázku níže.

Je nutné, aby se e-mail, ze kterého chcete odesílat elektronicky podepsané zprávy shodoval s e-mailem, který je uveden v certifikátu.

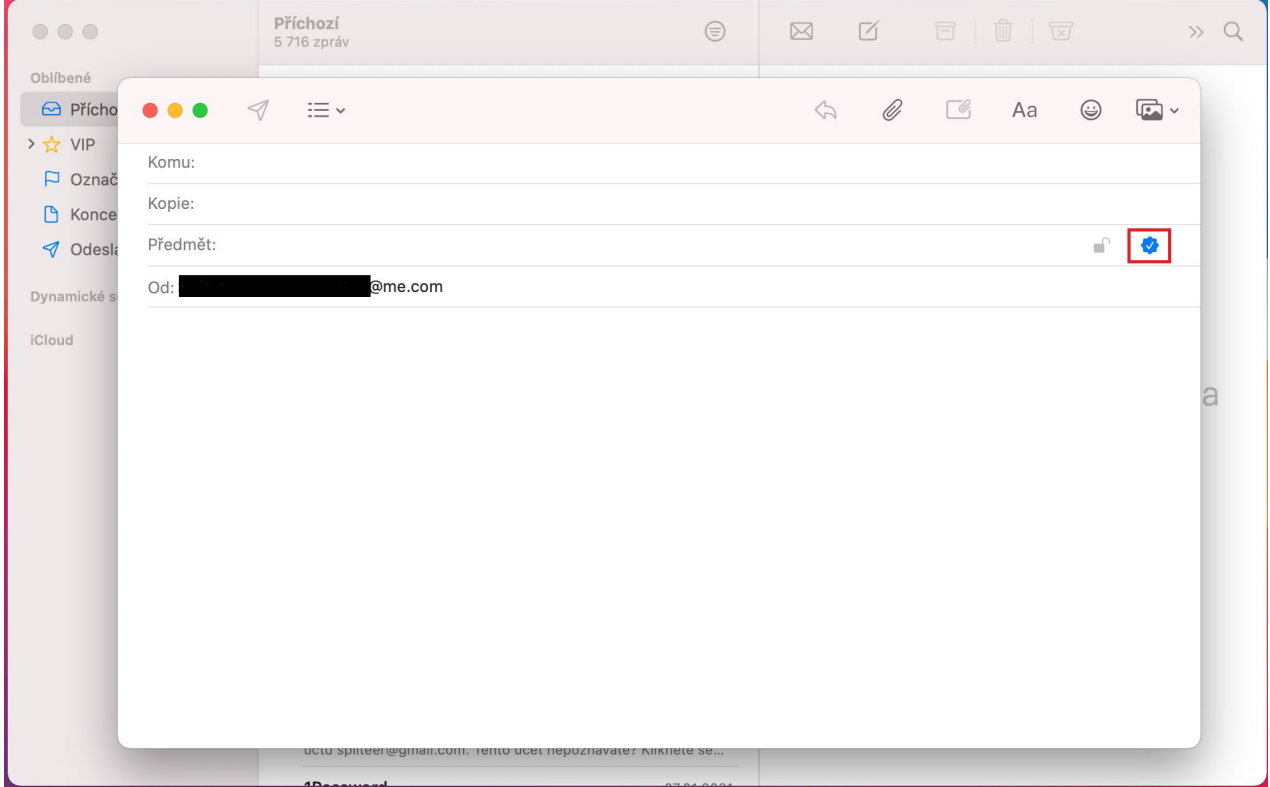